#### **System Unit**

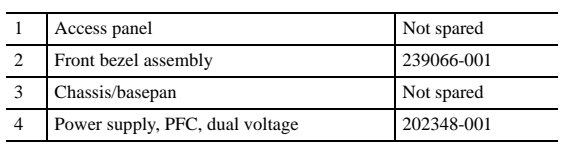

*\*Not shown*

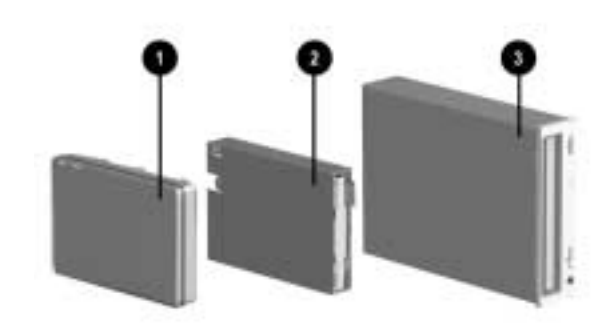

#### **Mass Storage Devices**

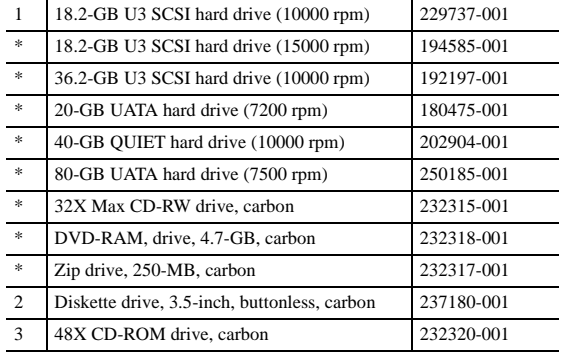

*\*Not shown*

### **Documentation and Software (not illustrated)**

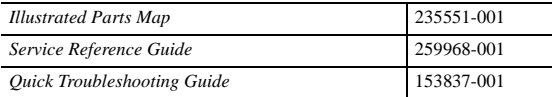

#### **Cables**

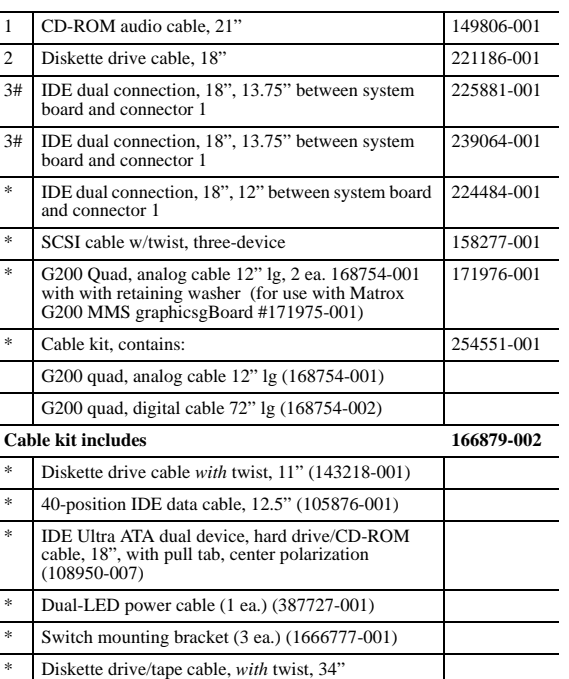

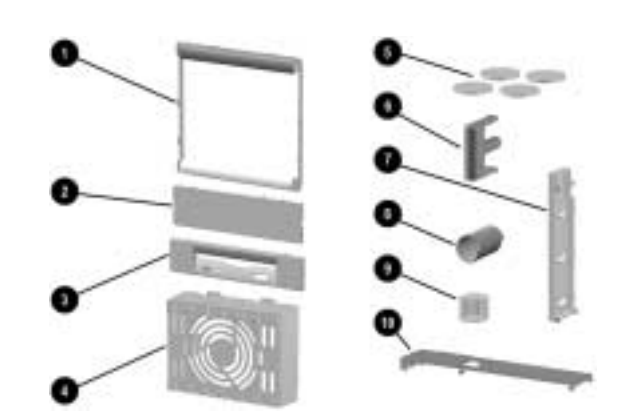

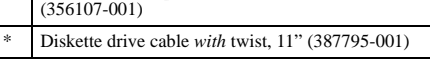

*\* Not shown*

*# Cables are interchangeable*

## **Miscellaneous Screw Kit (not illustrated)**

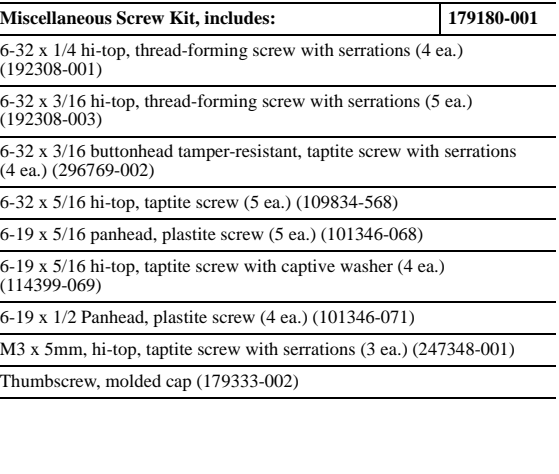

#### **Miscellaneous Plastics Kit**

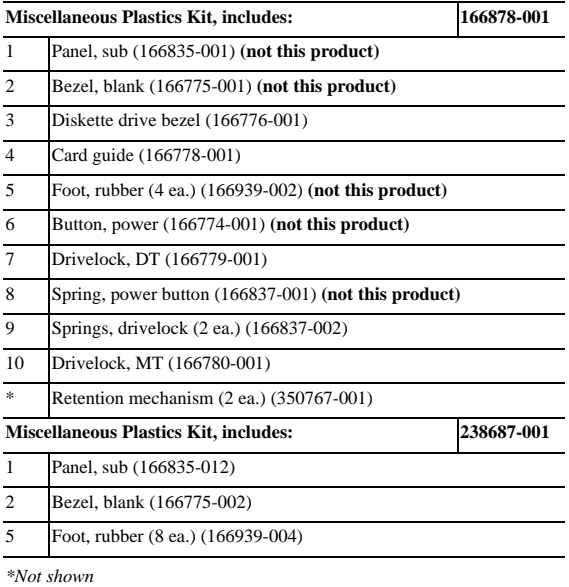

**Miscellaneous Parts (not illustrated)**

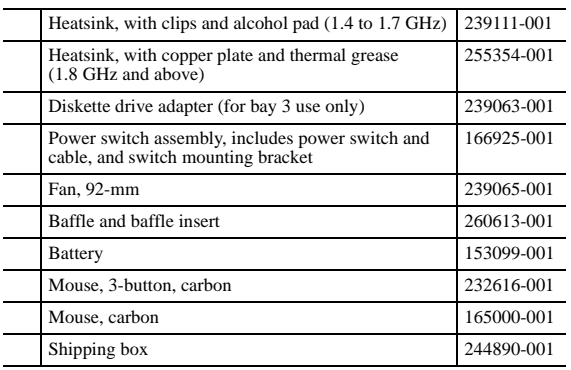

#### **Keyboards (not illustrated)**

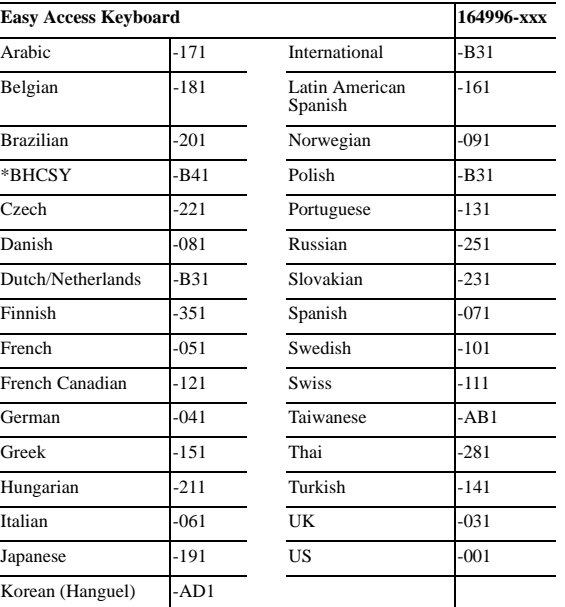

*\** Bosnia-Herzegovina, Croatia, Slovenia, and Yugoslavia

## **Standard and Optional Boards (not illustrated)**

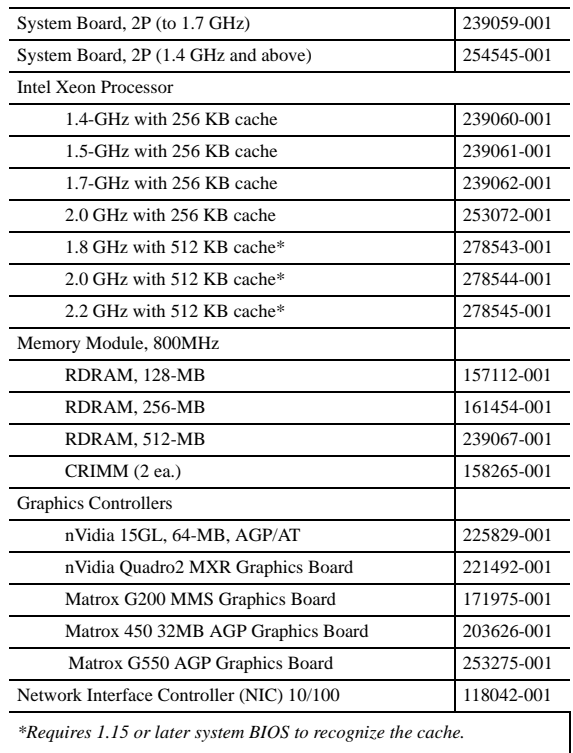

© 2002 Compaq Computer Corporation.

Compaq, the Compaq logo, and EVO are trademarks of Compaq Information Technologies Group, L.P. Intel and Pentium are trademarks of Intel Corporation. All other product names mentioned herein may be trademarks of their respective companies. Compaq shall not be liable for technical or editorial errors or omissions contained herein. The information in this document is provided "as is" without warranty of any kind and is subject to change without notice. The warranties for Compaq products are

set forth in the express limited warranty statements accompanying such products. **Nothing herein should be construed as constituting an additional warranty.**

February 2002

Document Number 235178-003

Spare Part Number 235551-001

Ш

Ш

# Compaq Evo Workstation W6000 Illustrated Parts Map

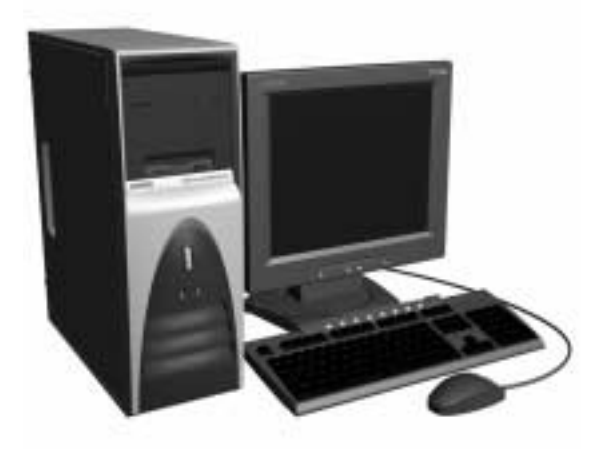

**COMPAQ** 

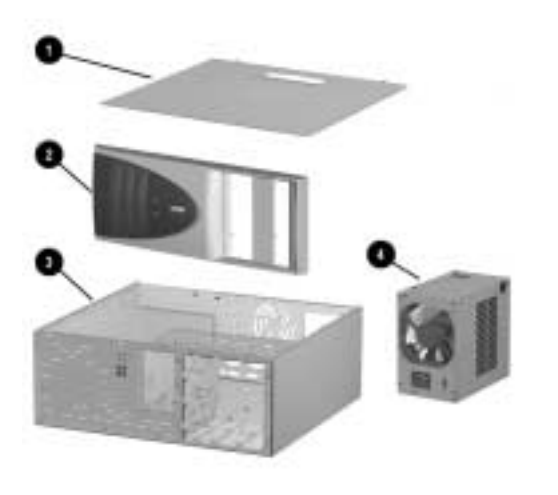

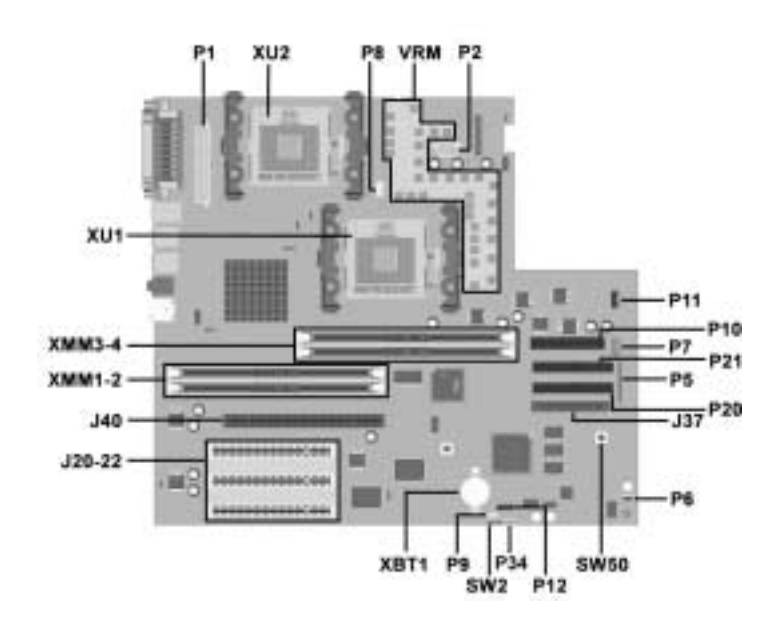

#### **Connectors and Jumpers**

**IRQ System Function IRQ System Function** 0 Timer Interrupt 1 Keyboard

3 Serial Port (COM 2)

4 Serial Port (COM 1)

6 Diskette Drive 7 Parallel Port (LPT 1)

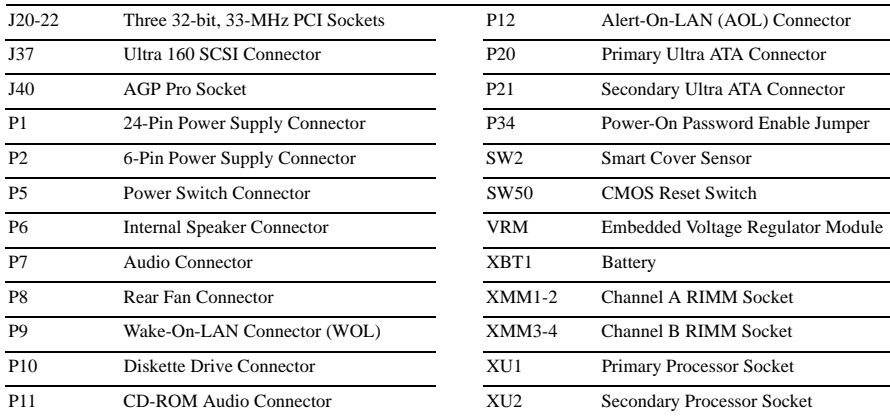

#### **System Hardware Interrupts (PIC Mode)**

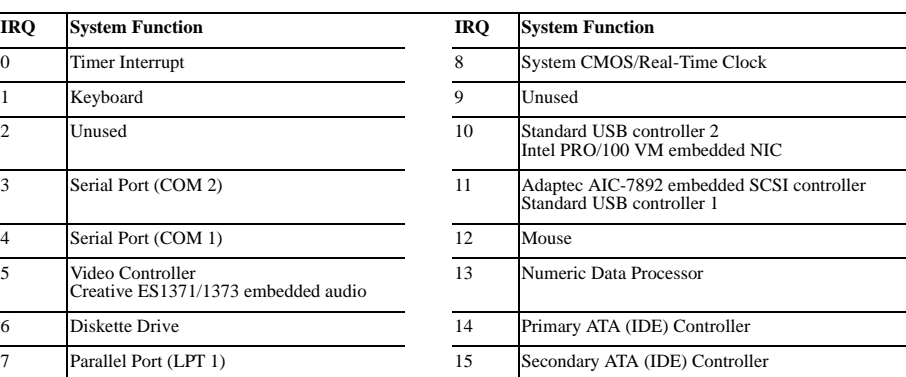

Alert-On-LAN (AOL) Connector Primary Ultra ATA Connector Secondary Ultra ATA Connector Power-On Password Enable Jumper

## **System Hardware Interrupts (IO APIC Mode)**

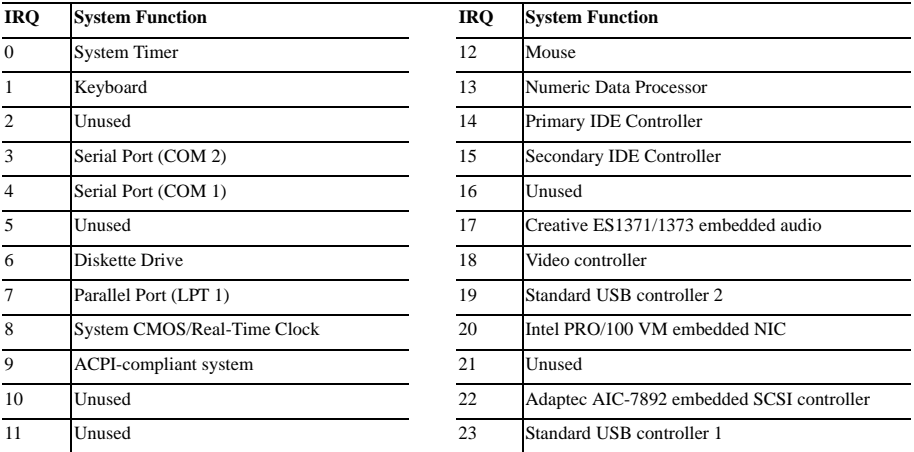

#### **System Hardware DMA**

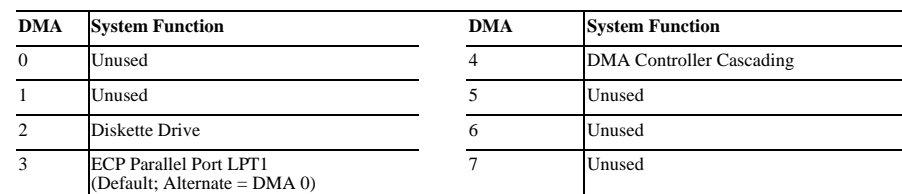

## **System I/O**

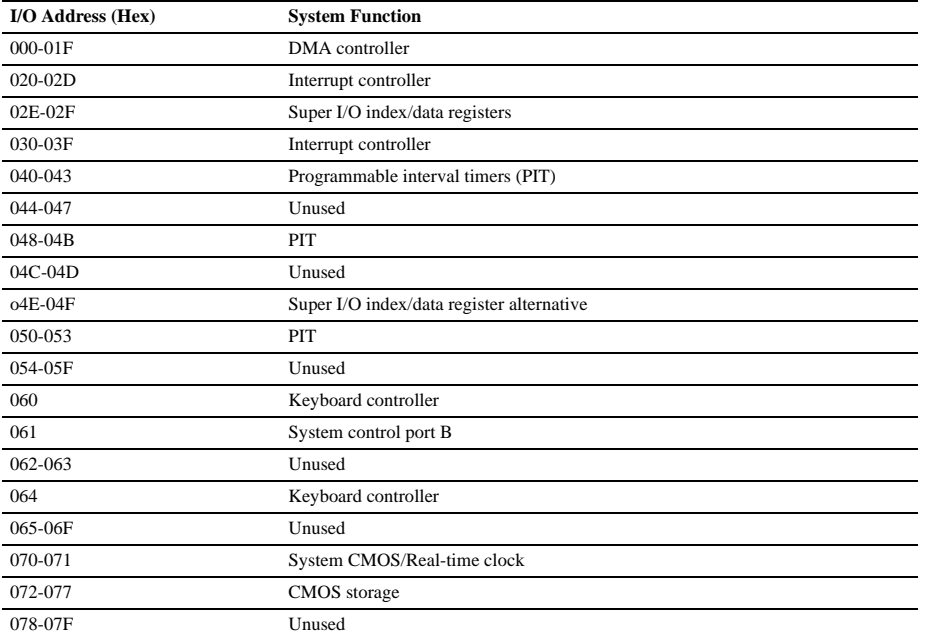

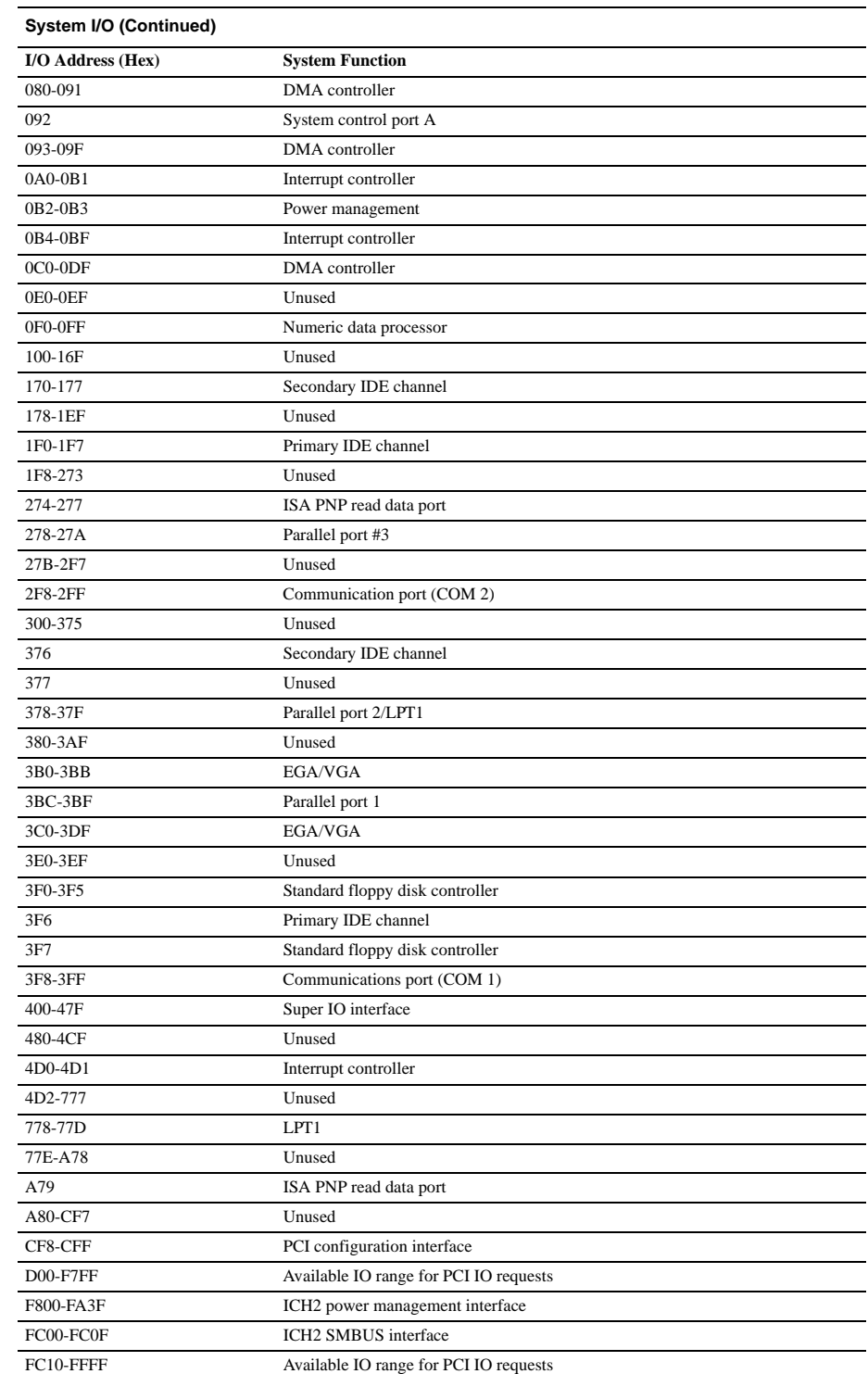

#### **System Memory Map**

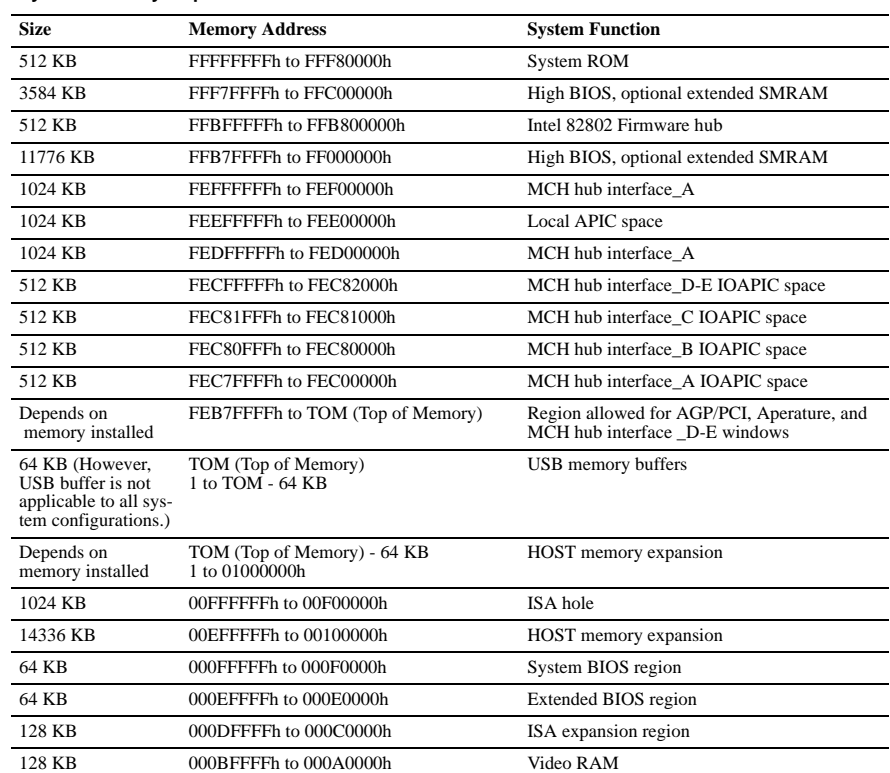

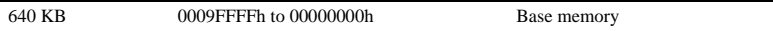

## **Clearing CMOS**

The computer's configuration (CMOS) may occasionally be corrupted. If it does, it is necessary to clear the CMOS memory using switch SW50.

To clear and reset the configuration, perform the following procedure:

1. Prepare the computer for disassembly.

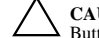

Ä**CAUTION:** The power cord must be disconnected from the power source before pushing the Clear CMOS Button (NOTE: All LEDs on the board should be OFF). Failure to do so may damage the system board

2. Remove the access panel.

- 3. Press the CMOS button located on the system board and keep it depressed for 5 seconds.
- 4. Replace the access panel.
- 5. Turn the computer on.
- 6. Run F10 Computer Setup (delete-utility) to reconfigure the system.

## **Disabling or Clearing the Power-On and Setup Passwords**

- 1. Turn off the computer and any external devices, and disconnect the power cord from the power outlet.
- 2. Remove the access panel.
- 3. Locate the header and jumper labeled P34.
- 4. Remove the jumper from pins 1 and 2. Place the jumper over pin 2 only, in order to avoid losing it.
- 5. Replace the access panel.
- 6. Reconnect the external equipment.
- 7. Plug in the computer and turn on power. Allow the operating system to start. This clears the current passwords and disables the password features.
- 8. To re-enable the password features, repeat steps 1-4, then replace the jumper on pins 1 and 2.
- 9. Repeat steps 6-8, then establish new passwords.

Refer to the Computer Setup (F10 Setup) instructions to establish new passwords.